## ■第1章■ フォトアルバムを作る

基礎 2 では簡単なフォトアルバムを作りましたが、このテキス トではもう少しこったフォトアルバムを作ってみましょう。

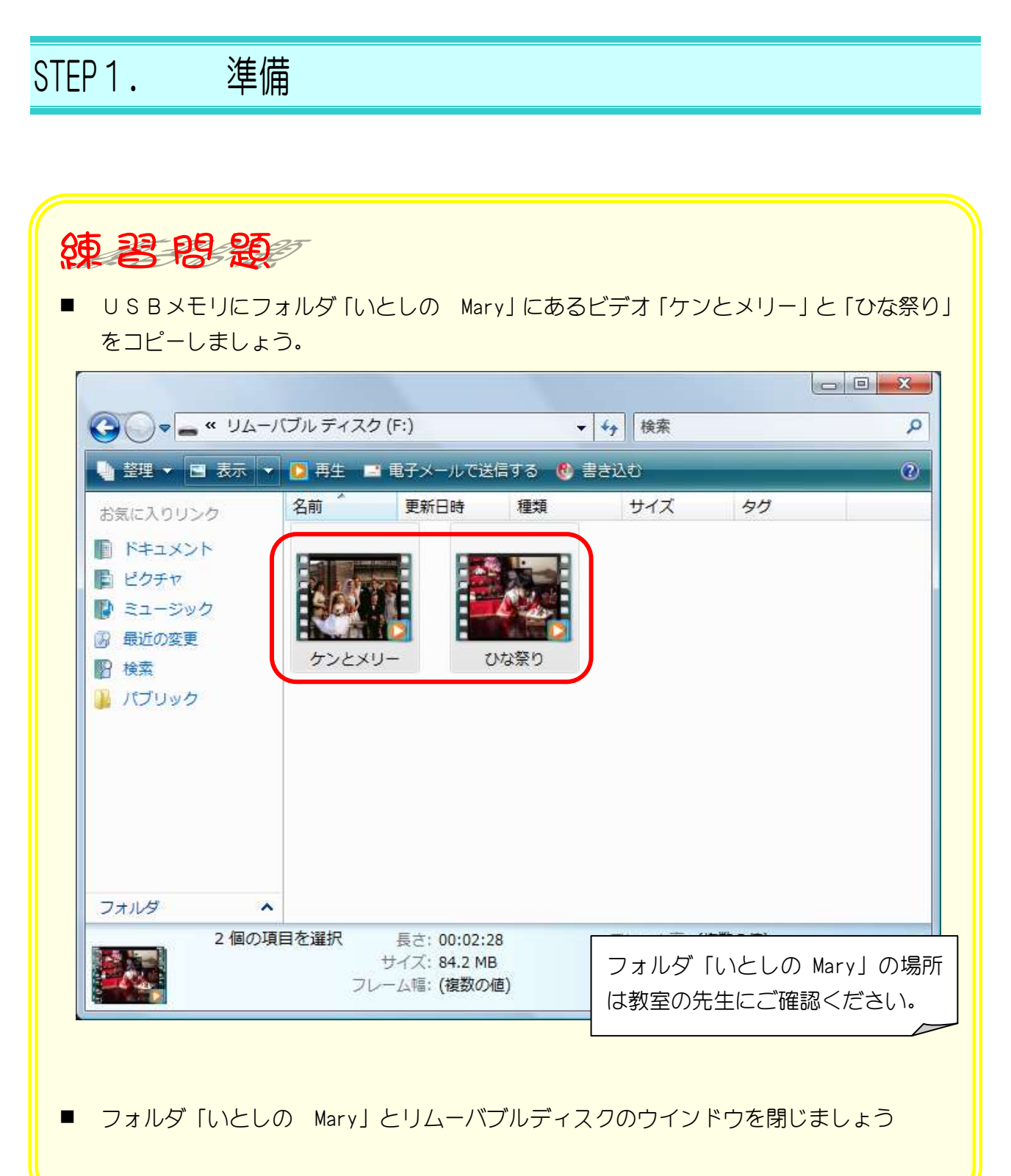

# STEP2. スライドのサイズを(16:9)に合わせる

スライドの幅と高さの比率をテレビの画面と同じ 16:9 に変更 しましょう。

1. スライドのサイズを(16:9)に変更しましょう

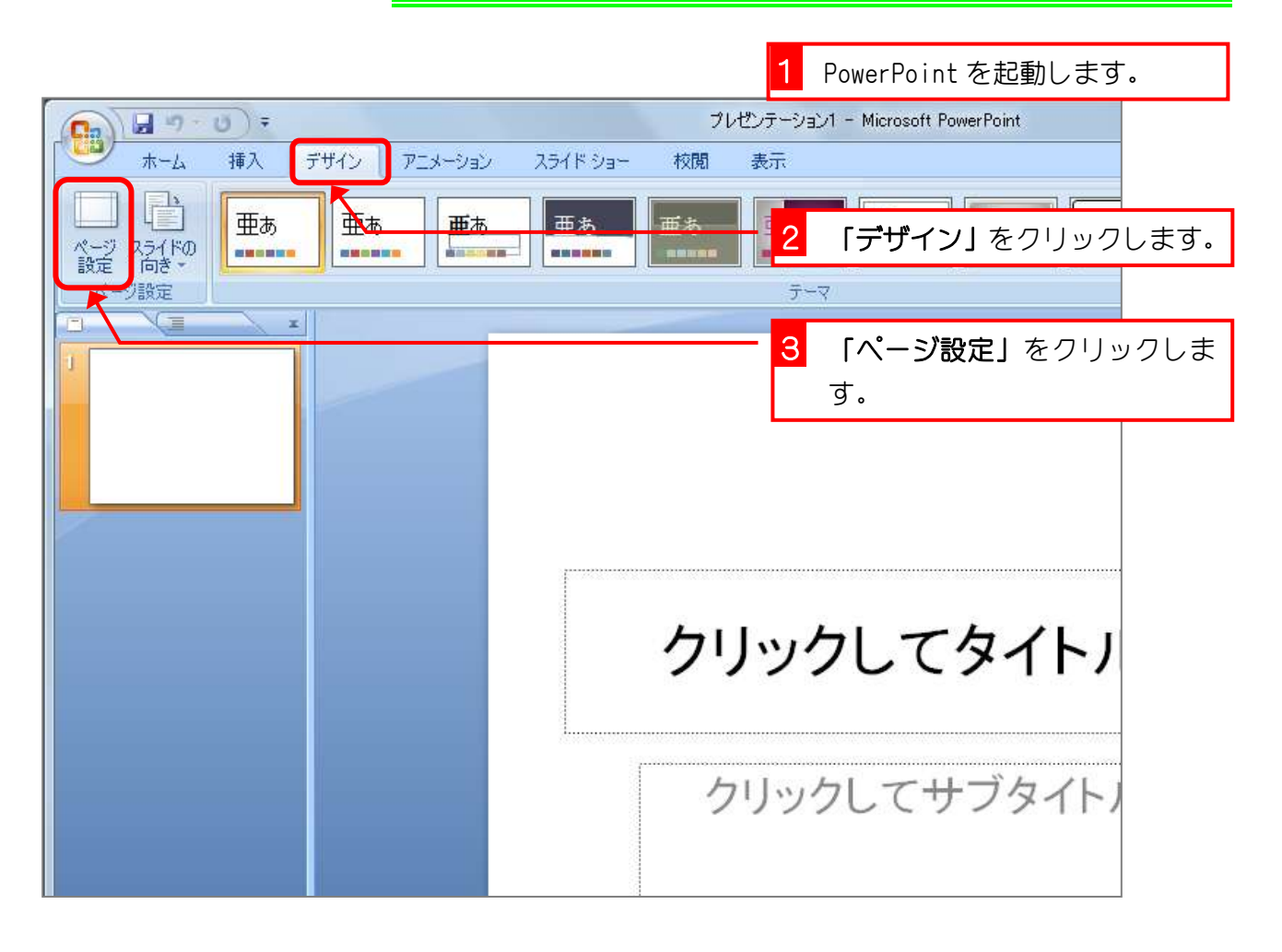

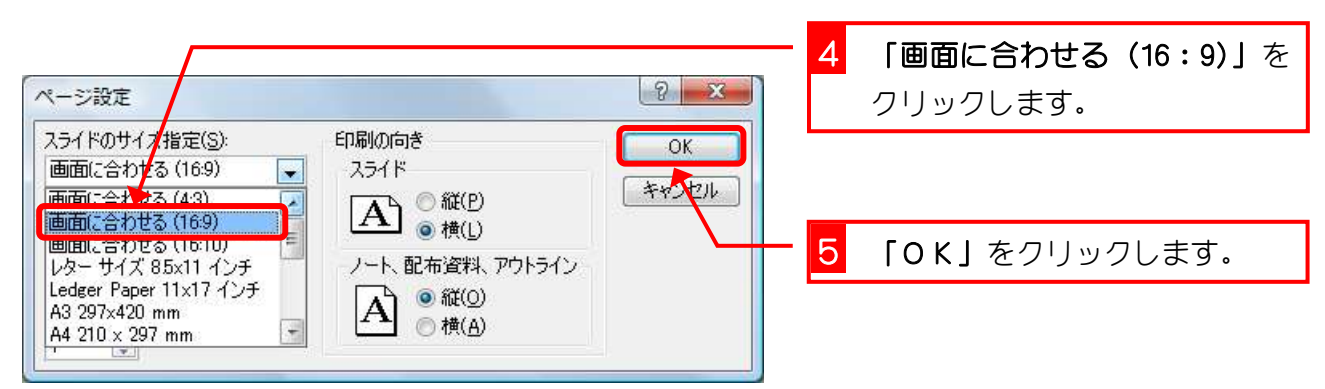

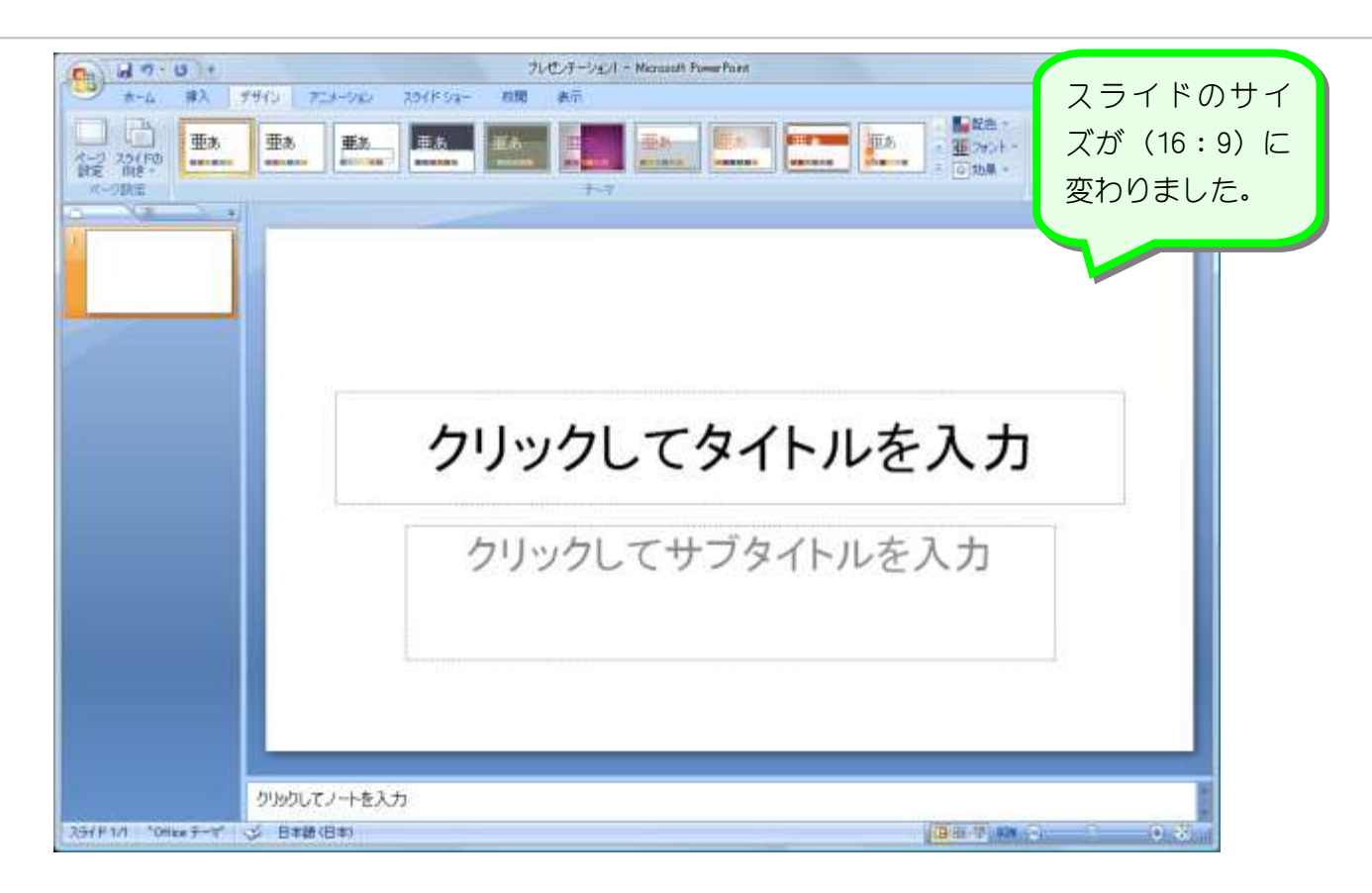

# STEP3. 写真を挿入する

#### 1. 背景になる写真を挿入しましょう

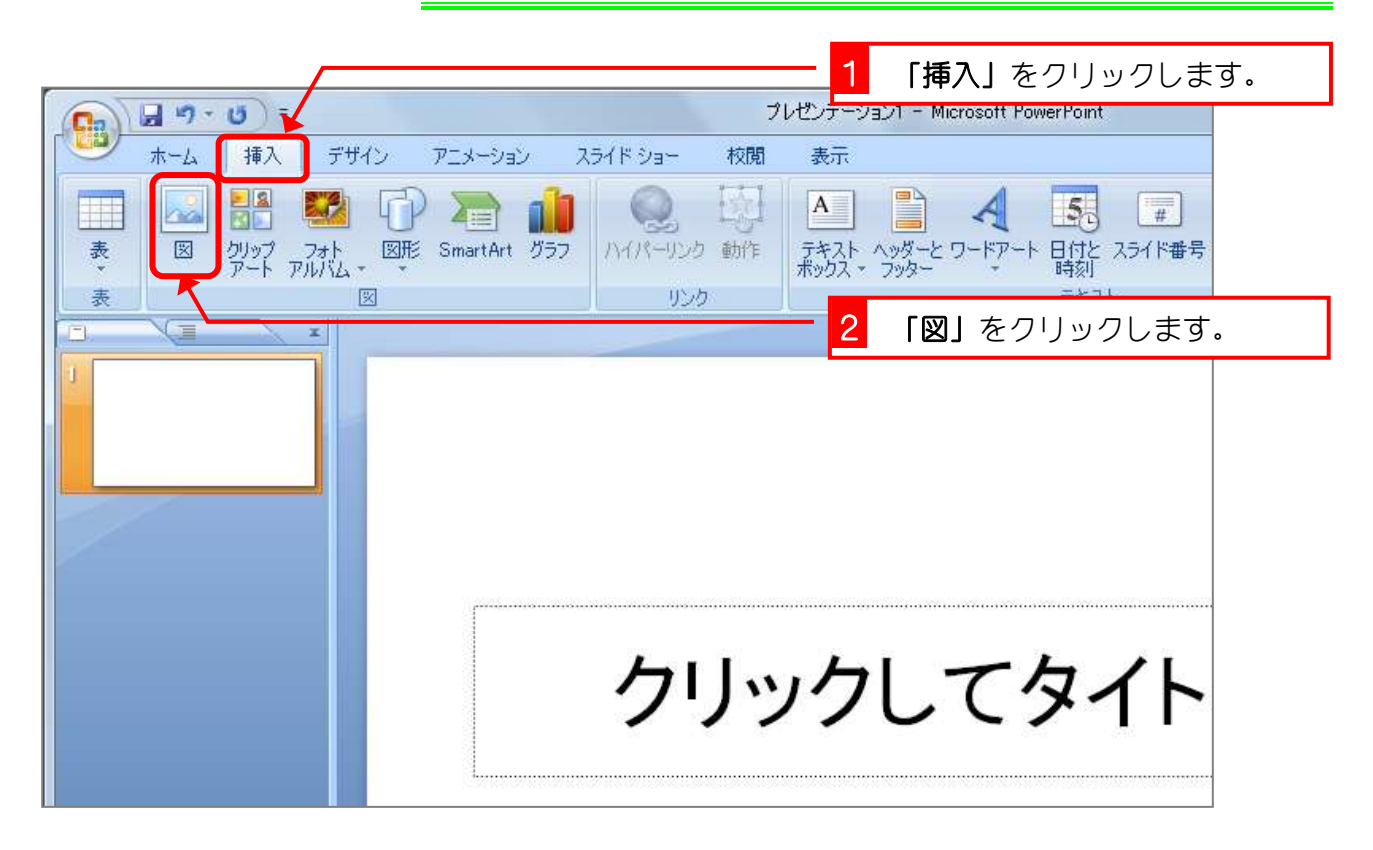

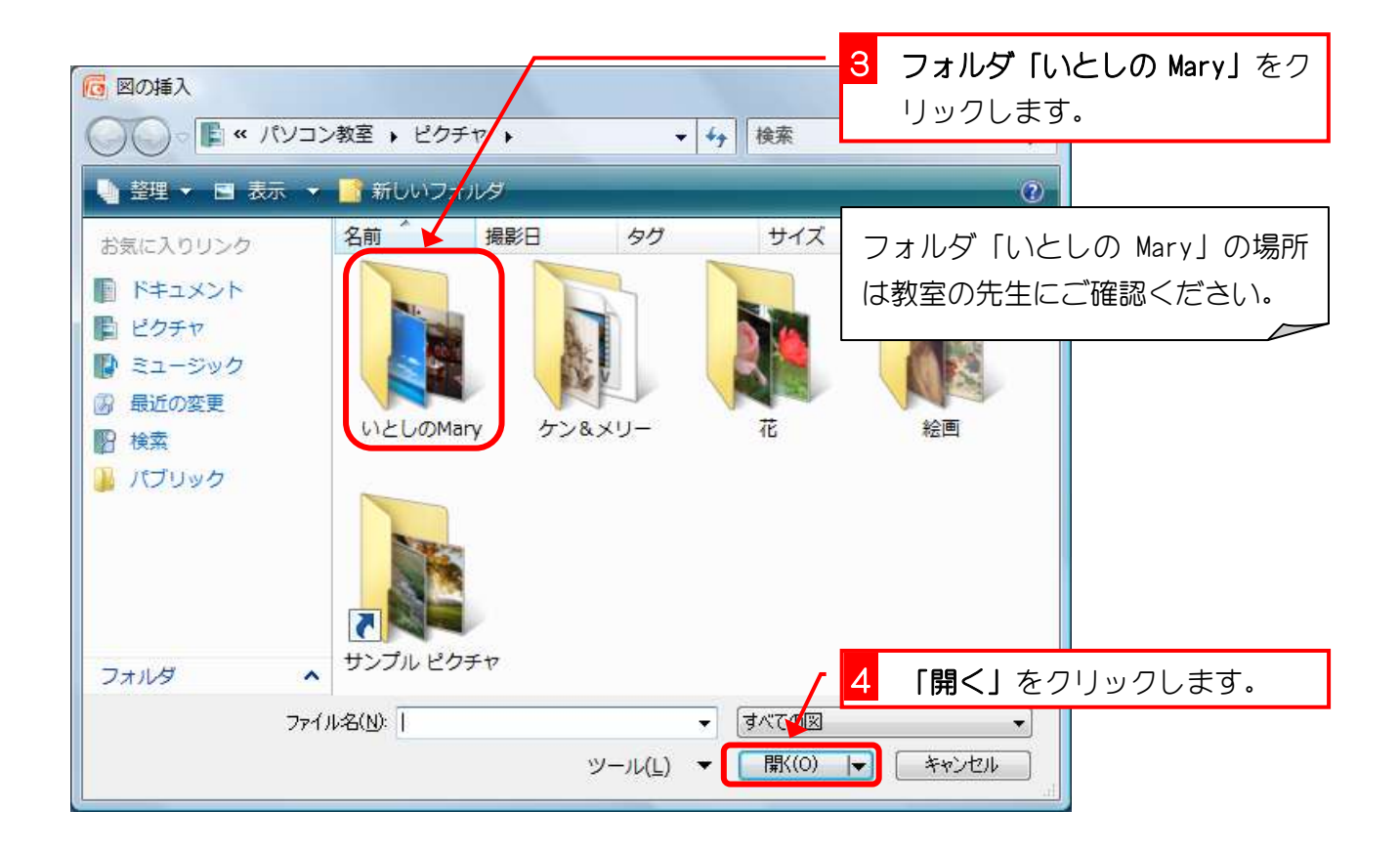

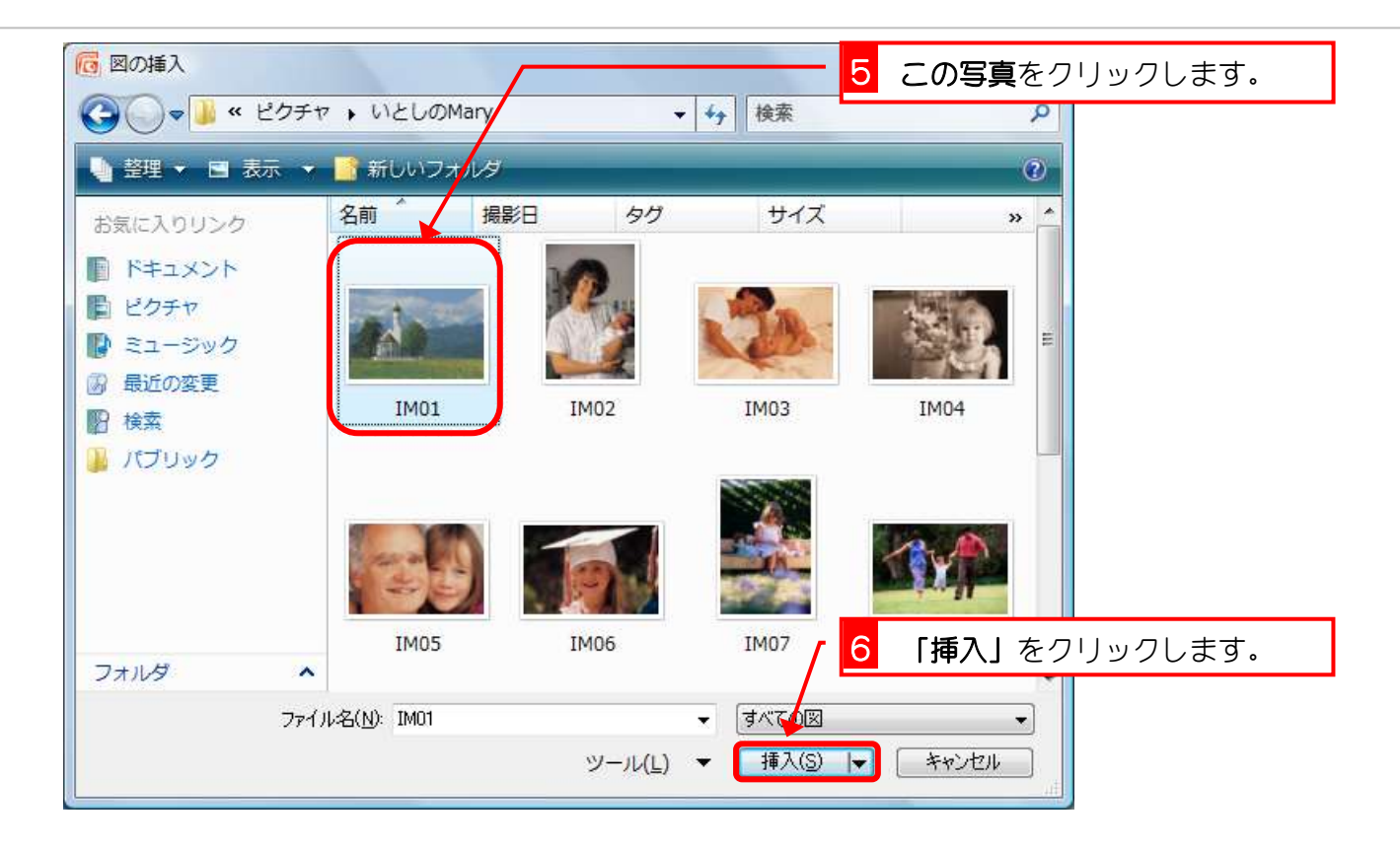

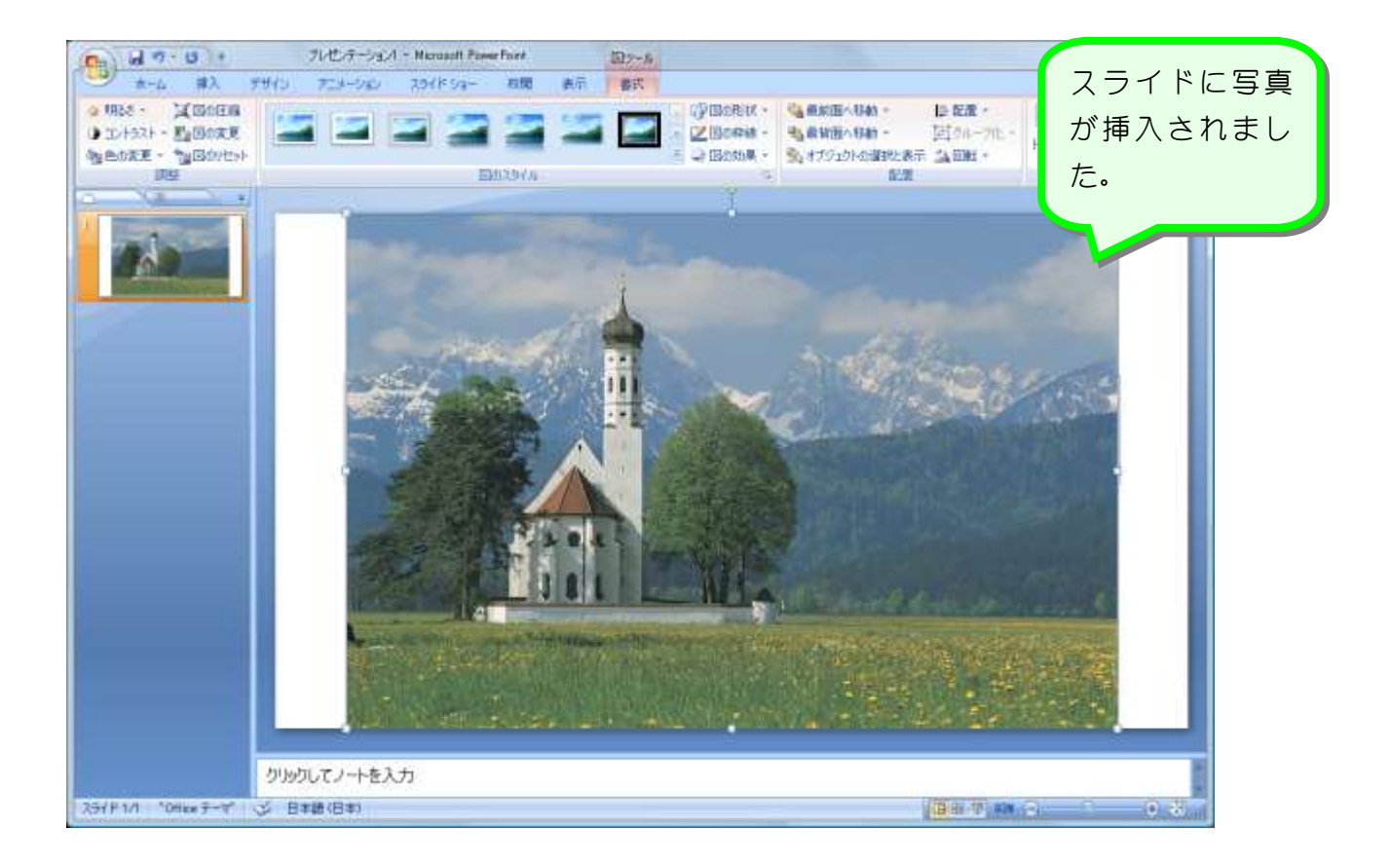

## STEP4. 写真をスライドの大きさに揃える

挿入した写真を少し切り取ってスライドと同じ大きさに揃えま しょう。

#### 1. 写真を拡大しましょう。

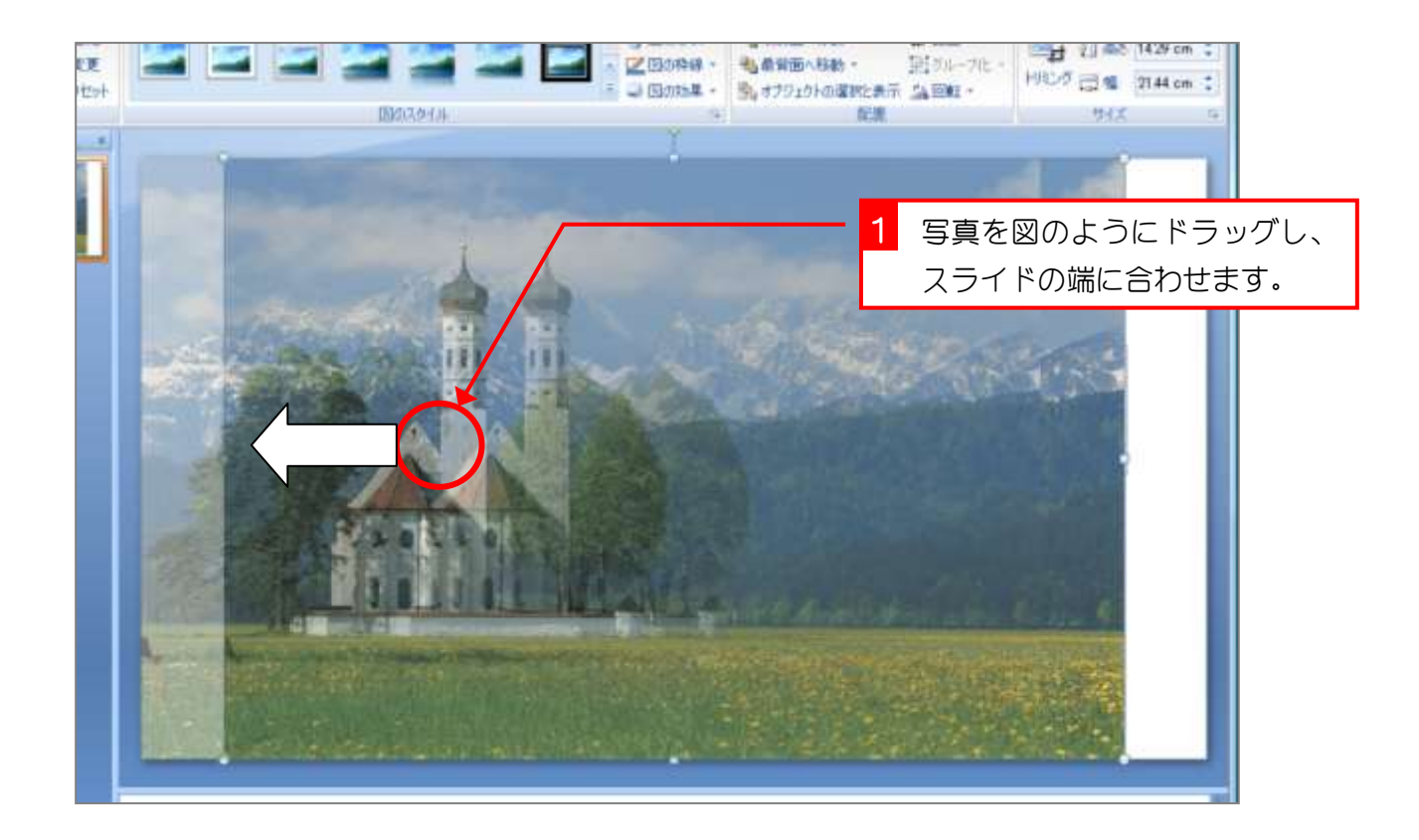

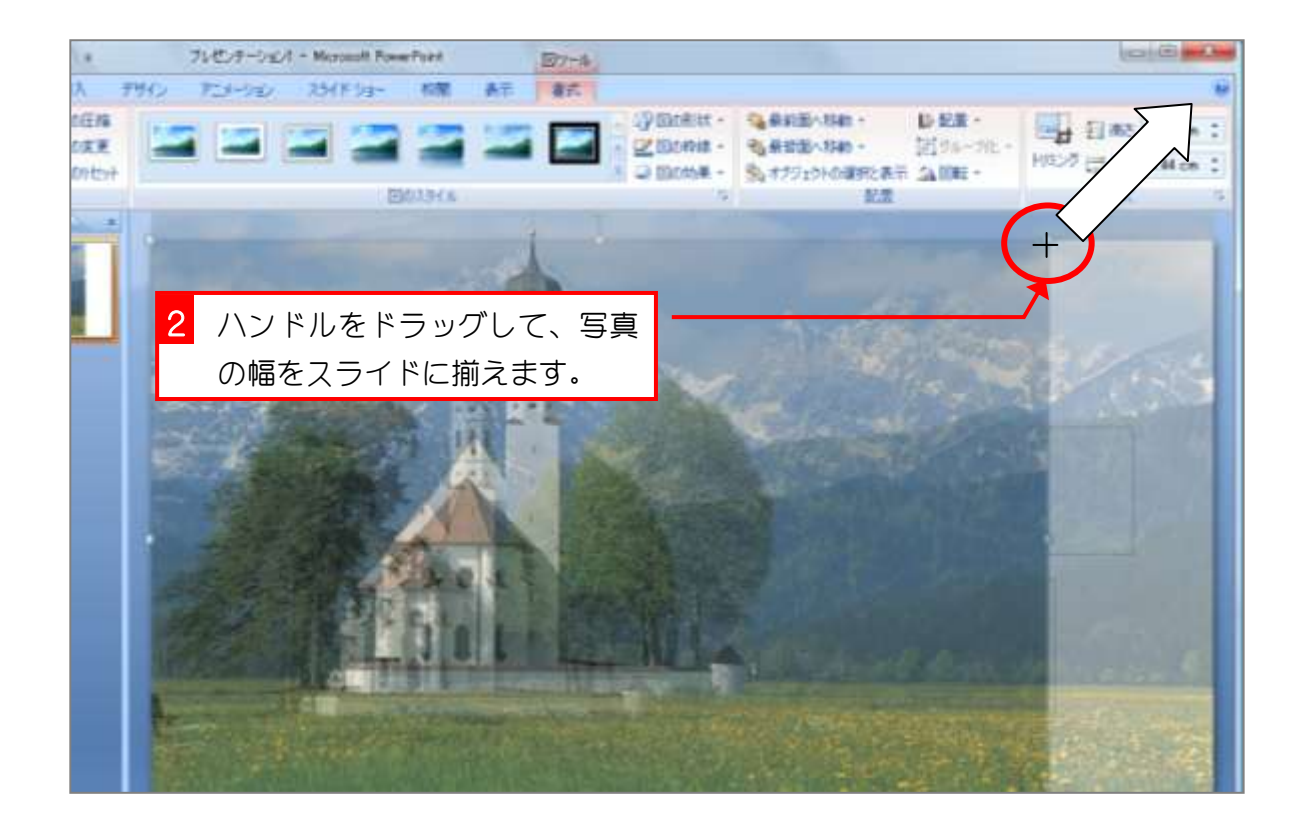

### 2. スライドを縮小して表示しましょう。

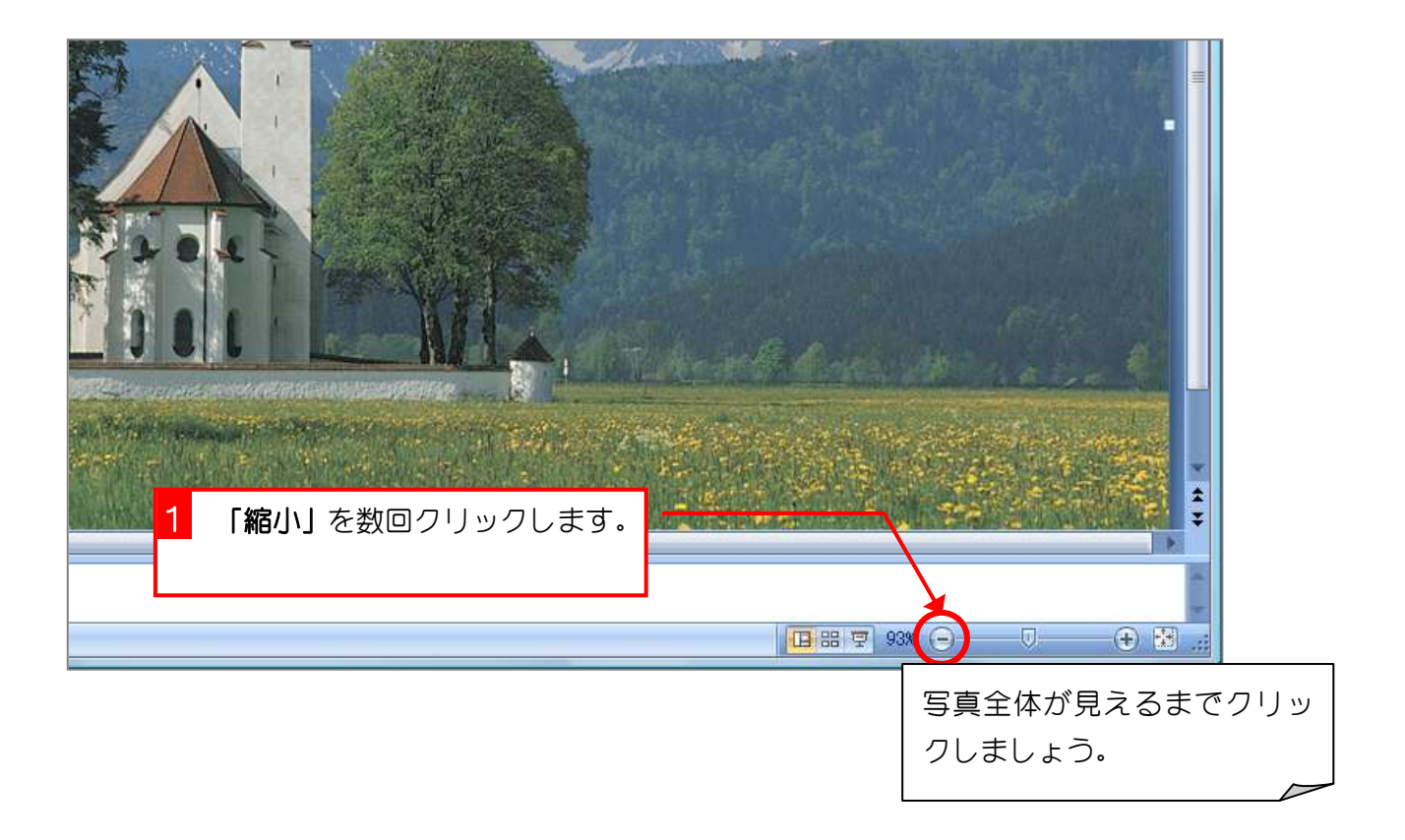

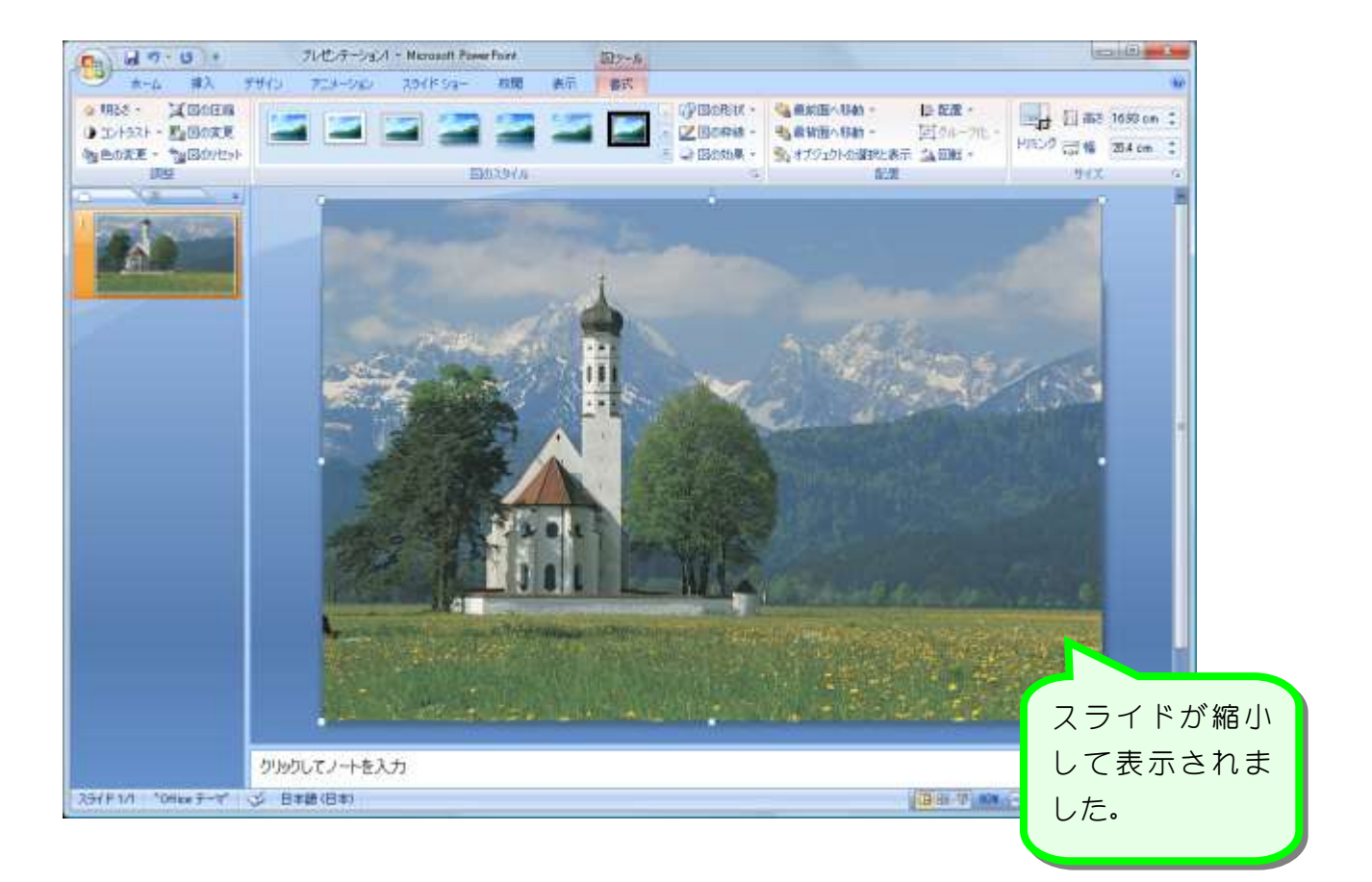

### 3. 写真をトリミングしましょう。

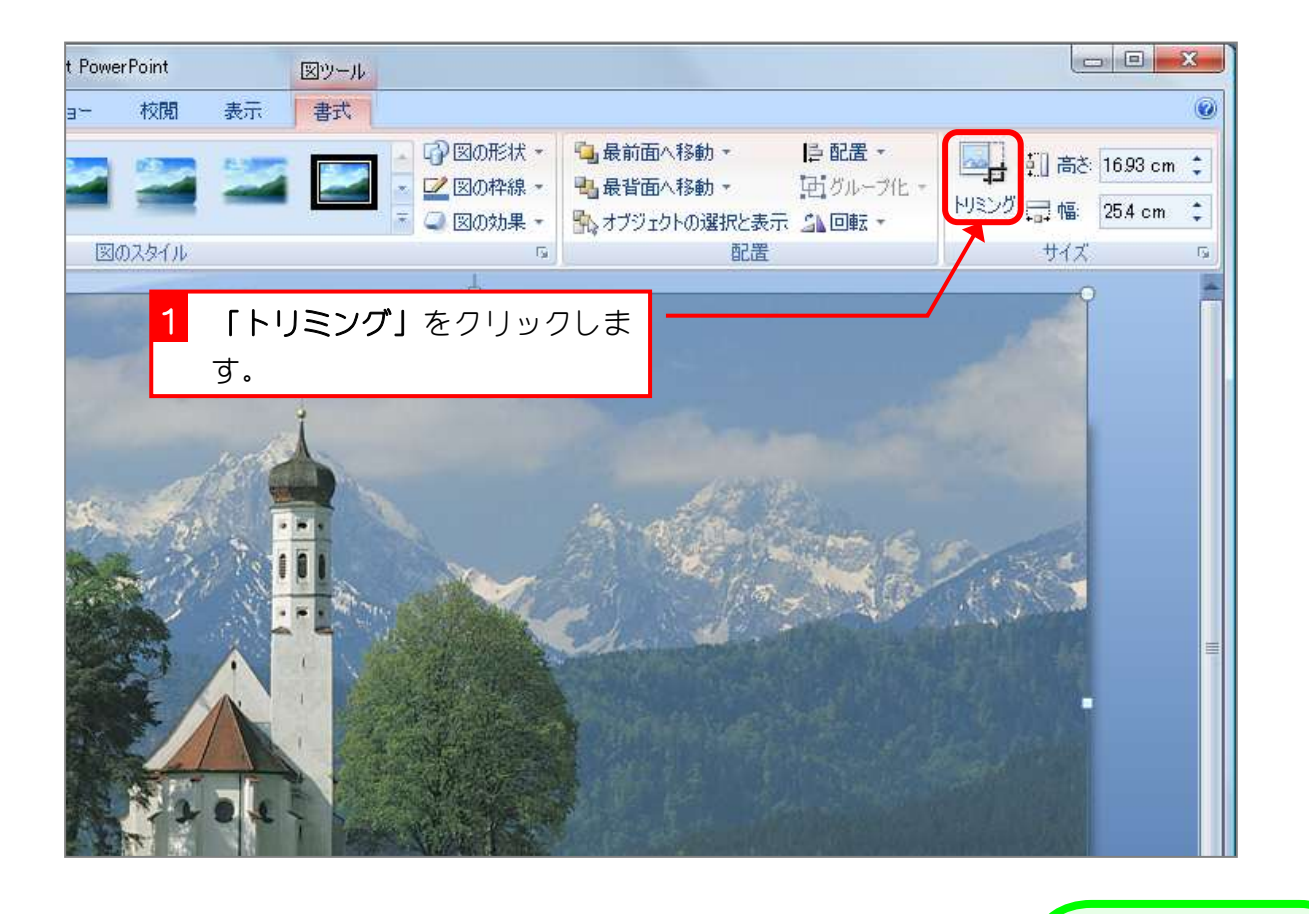

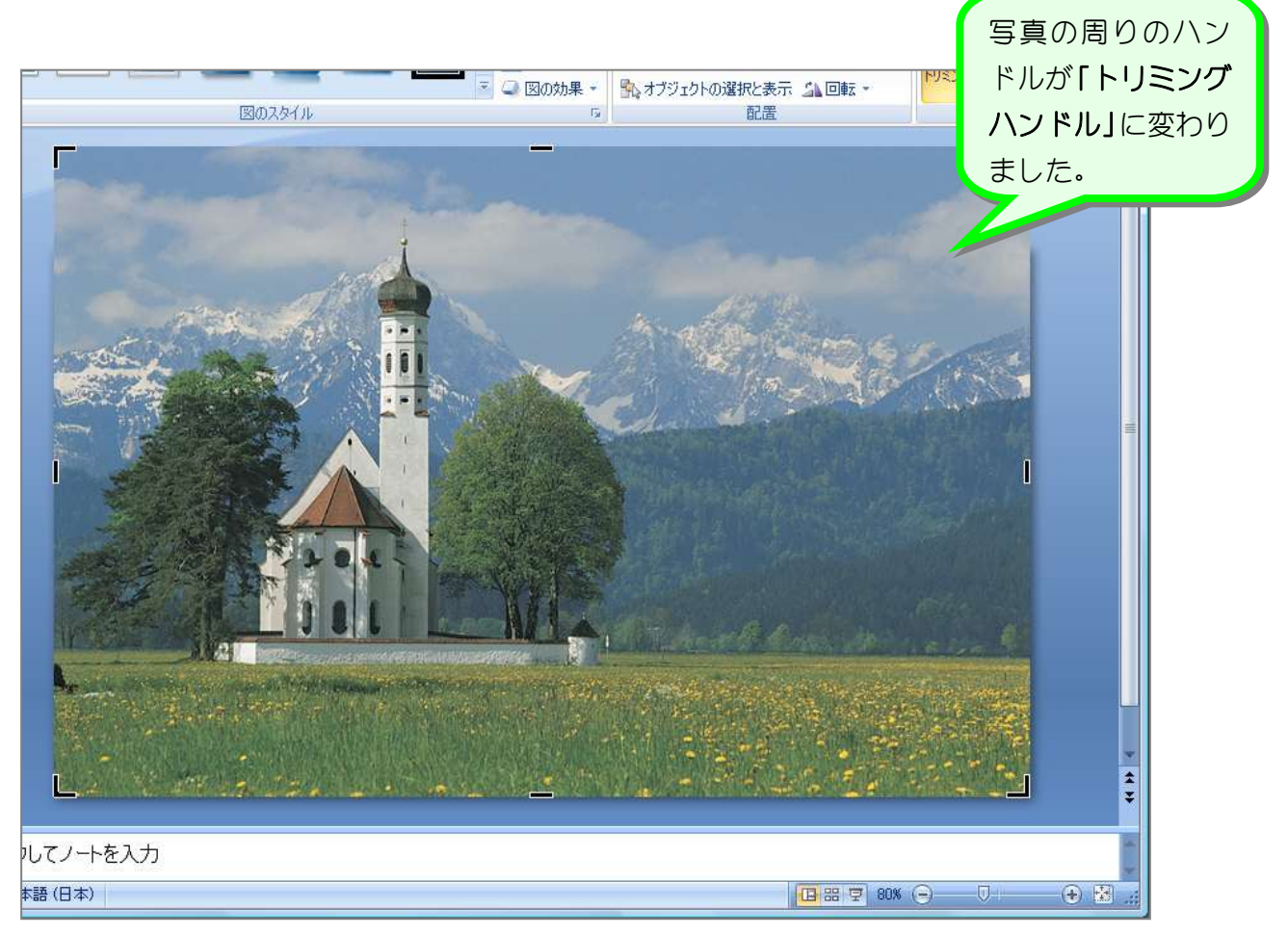

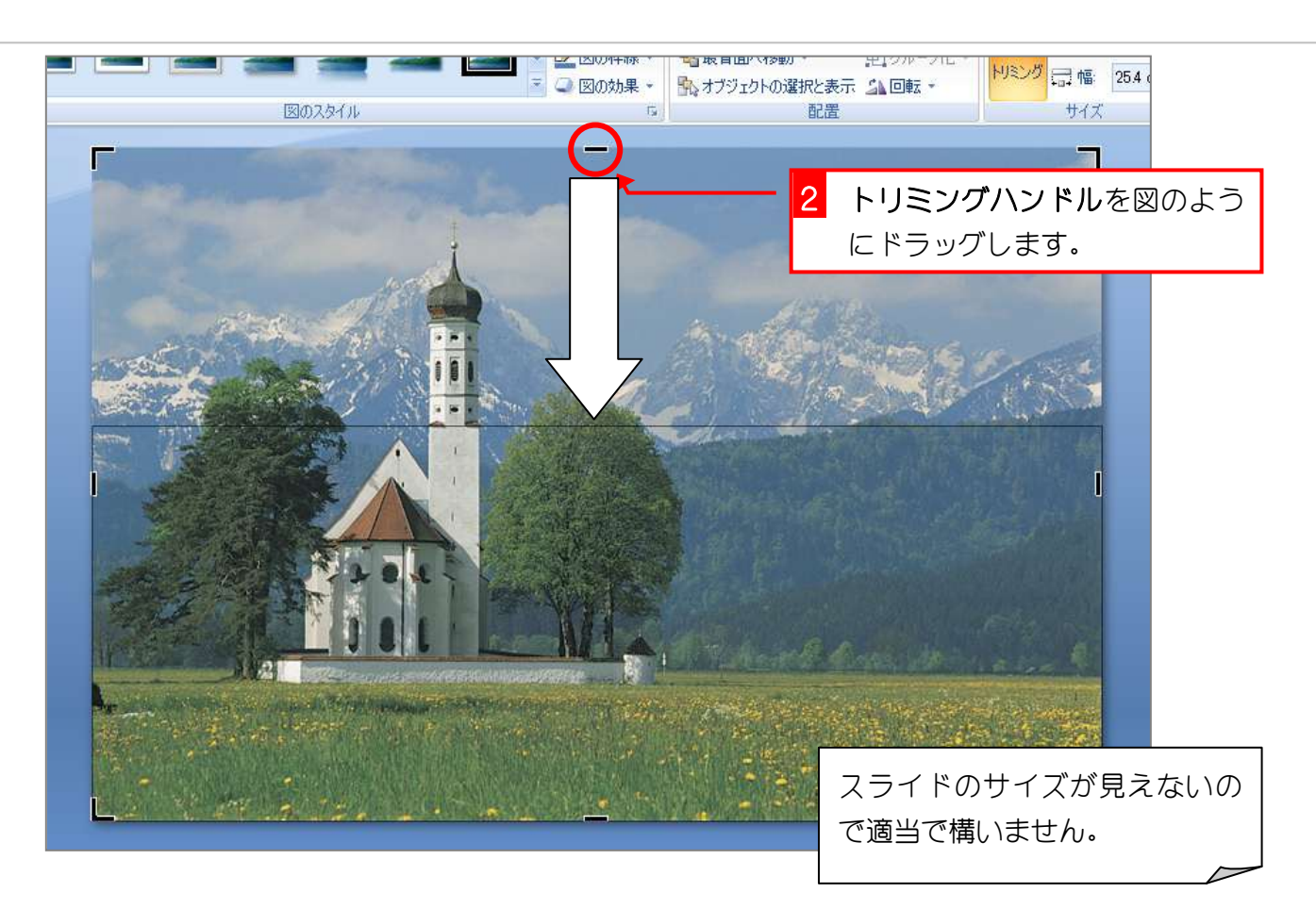

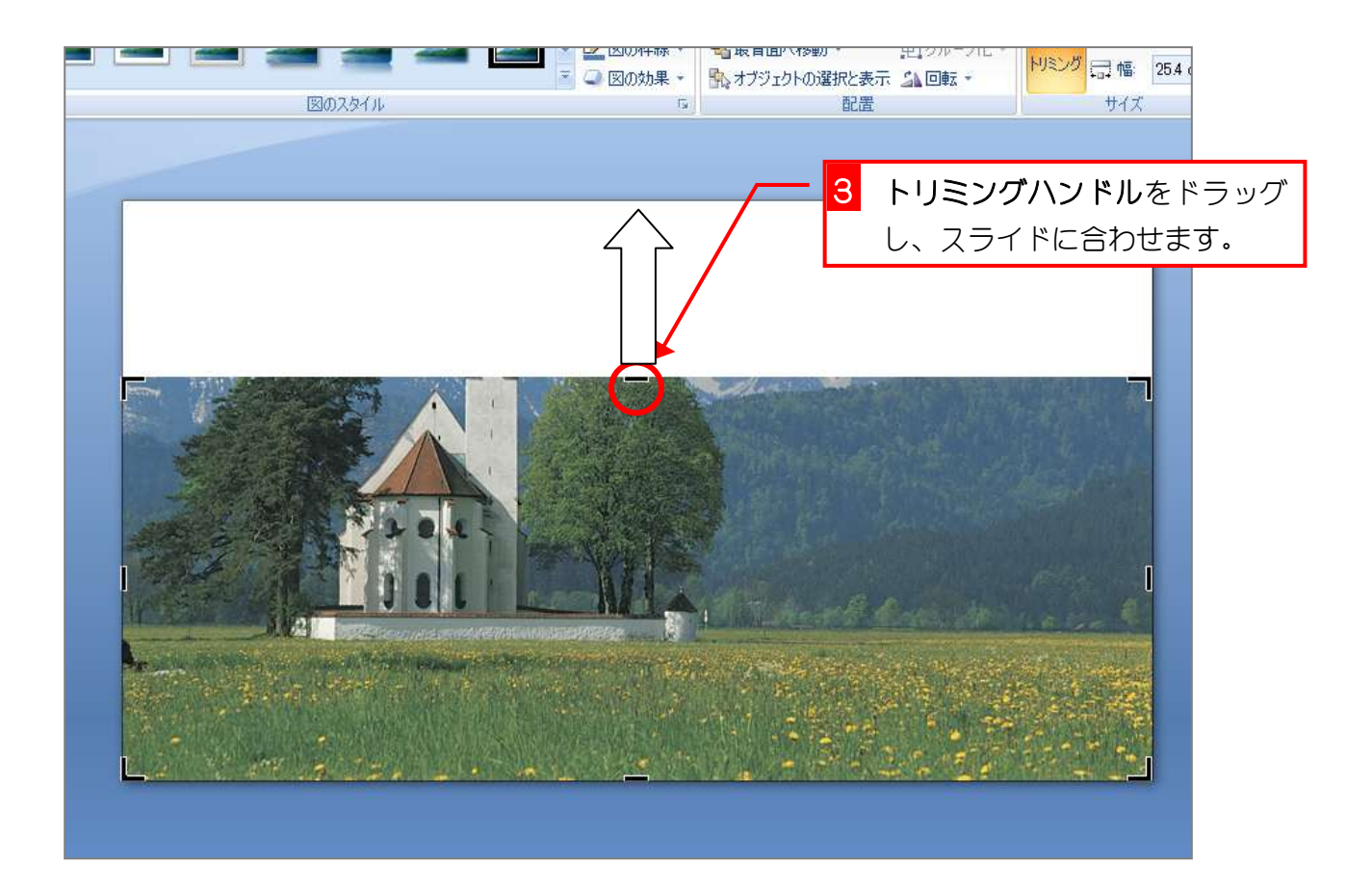

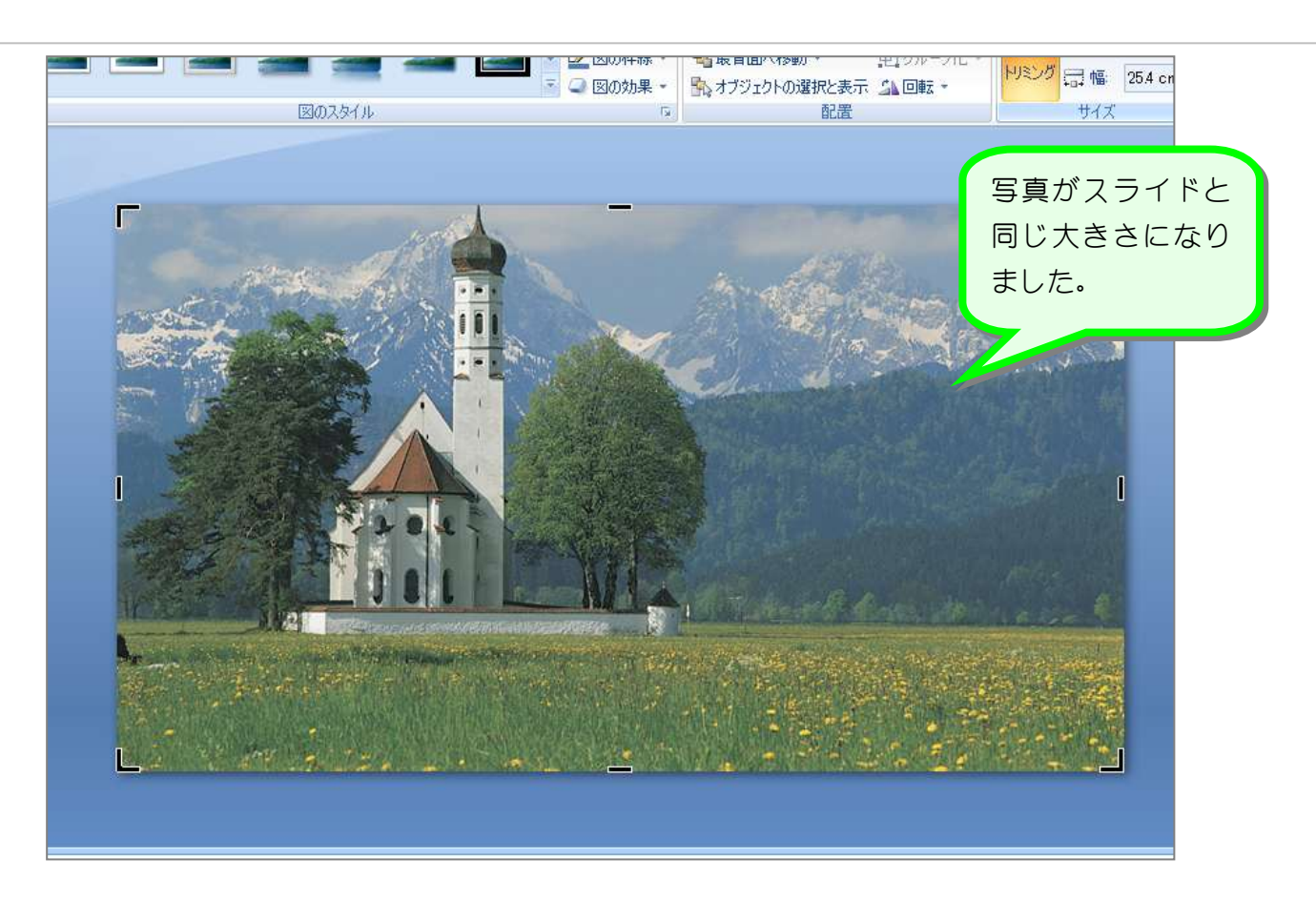

### 4. トリミングを確定しましょう

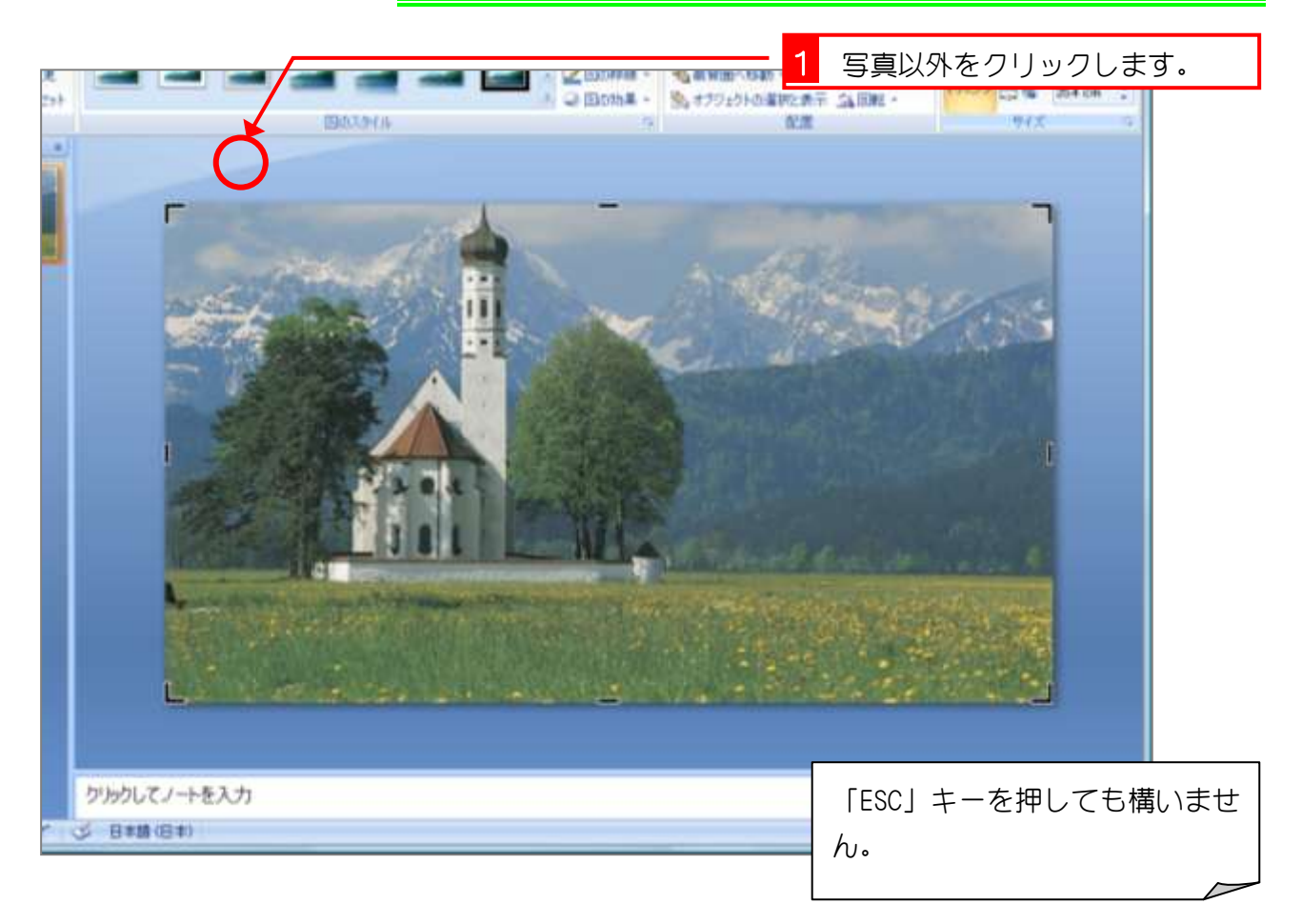

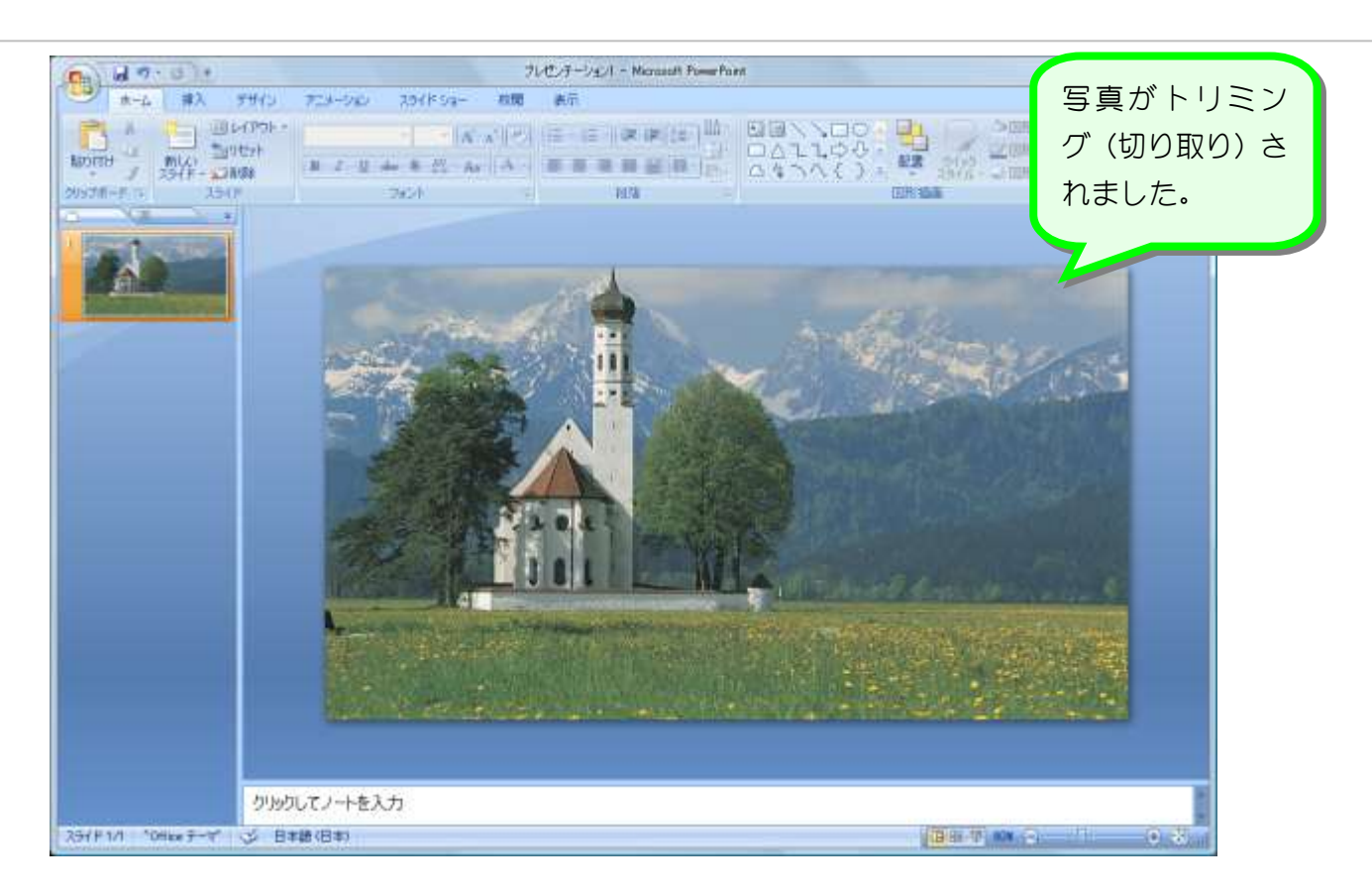

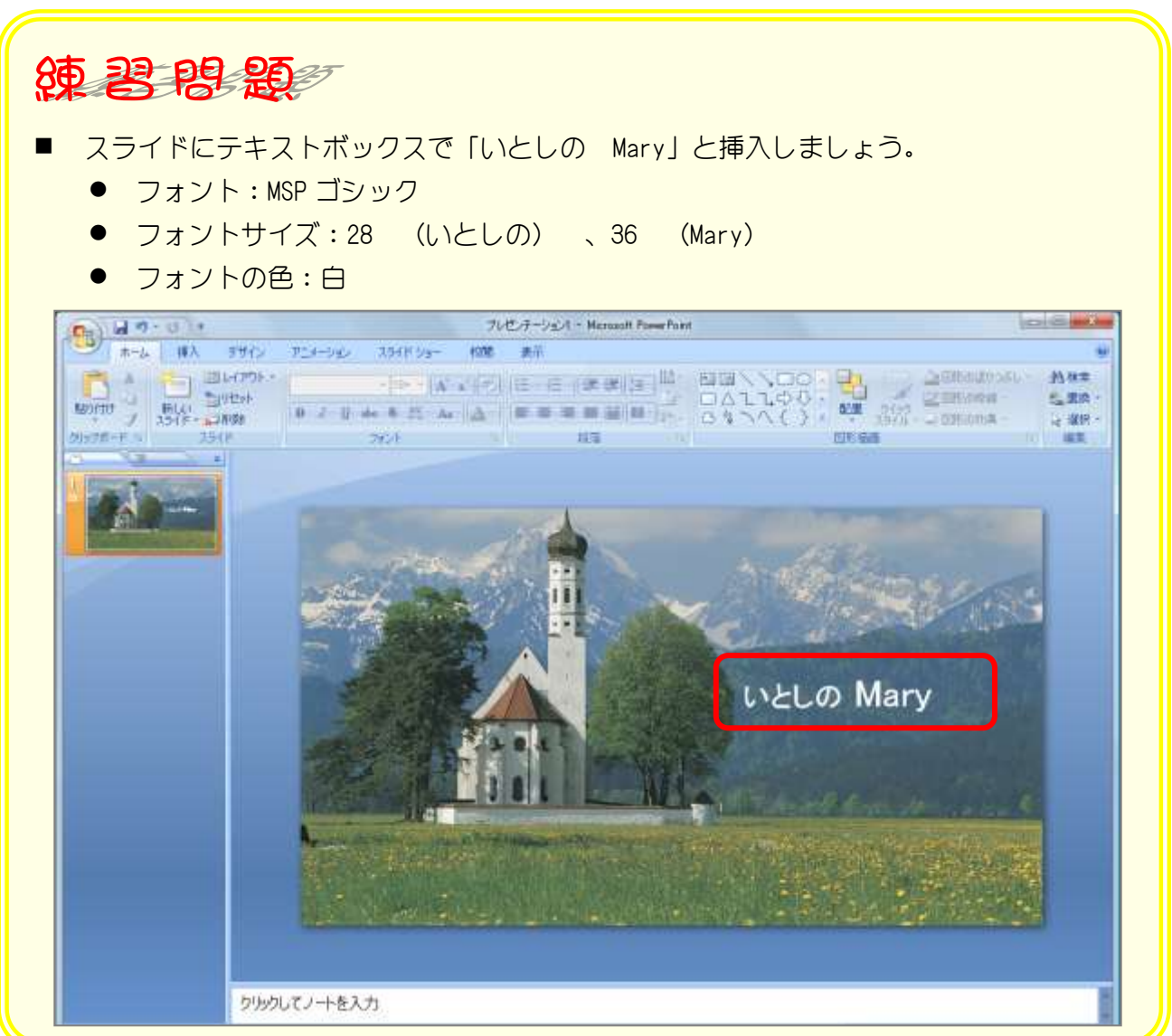